# BackBeat PRO 2 BackBeat PRO 2 Special Edition

User Guide

# Contents

```
Overview 3
Volume 3
   Play/pause music 3
   Track selection 3
  Open Listening 3
   Active Noise Canceling 3
   <u>Charge</u>
   Mute/unmute 4
   Answer a call 4
   End a call 4
   Call back last call 4
   Power on/off 4
  Pair mode 4
  Be safe
Pair 5
   Get Paired 5
   NFC pairing (Android) 5
  Pair second device 5
More Features 6
  Use sensors 6
Reset Sensors 6
  Get Plantronics HUB 6
Support 7
```

# Overview

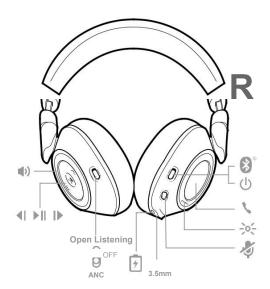

Volume Rotate the volume wheel **●**<sup>±</sup> forward (+) or backward (–) to control the volume.

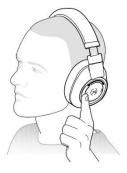

Play/pause music

Tap the Play/pause ■ button.

**NOTE** Because your headset is equipped with sensors, if you are playing music and you take off your headset, your music pauses. If you put on your headset, your music resumes (functionality varies by application and doesn't function with web-based apps).

Track selection

Tap the Forward button ▶ or Back button to control the track selection.

Open Listening 1

- To hear your surroundings, slide the switch to activate Open Listening mode when not on a call.
- 2 To increase or decrease the level, rotate the volume wheel ◆± forward (+) or backward (−), when not on a call.

Active Noise Canceling

Slide the switch to activate or deactivate ANC to block out unwanted noise.

Charge

It takes up to 3 hours to fully charge your headphones. The LEDs turn off once charging is complete.

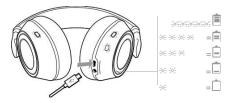

**TIP** To check the headphones battery status, tap the Call ©button while wearing your headphones. Headphones must be in idle state.

Your headphones have up to 24 hours of listening time.

Mute/unmute

While on an active call, choose:

• Tap the red Mute button

• Take off/put on your headset while on an active call (requires active smart sensors)

Answer a call

Choose:

• Put on the headset to answer call, or

• Tap the Call button

End a call Tap the Call button to end current call.

Call back last call Double-tap the Call button .

Power on/off Slide the switch to power on or off.

Pair mode Slide and hold the power button towards the Bluetooth icon until the LEDs flash red and blue.

before using your new headset.

# Pair

# Get Paired

The first time you power on your headphones, the pairing process begins.

NOTE If your phone supports Near Field Communication (NFC) go to NFC pairing (Android).

1 Slide the power switch on. You hear "pairing" and the LEDs flash red and blue.

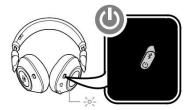

- 2 Activate Bluetooth<sup>®</sup> on your phone and set it to search for new devices.
  - iPhone Settings > Bluetooth > On\*
  - Android Settings > Bluetooth: On > Scan for devices\* NOTE \*Menus may vary by device.
- Select "PLT BB PRO 2." If necessary, enter four zeros (0000) for the passcode or accept the connection. Once successfully paired, you hear "pairing successful" and the LEDs stop flashing.

# NFC pairing (Android)

- 1 BackBeat PRO 2 Special Edition only Ensure NFC is on and your phone's display is unlocked. (Phones may vary.)
- 2 Tap and hold the headphones to the phone's NFC tag location until NFC pairing completes. If necessary, accept the connection.
  NOTE The headphone's NFC tag is located on the outside of the left ear cup. (Phone tag locations vary.)

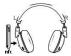

# Pair second device

1 Slide and hold the power button towards the Bluetooth icon until the LEDs flash red and blue.

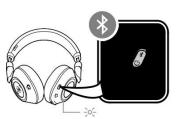

2 Activate Bluetooth on your second device and follow steps 2 and 3 in "Get Paired."

# More Features

### Use sensors

Smart sensors respond when you put on or take off your headphones.

# Putting on your headphones will:

- · Resume paused music
- · Answer an incoming mobile call

## Taking off your headphones will:

• Pause music (while music is playing)

### **Enabling or disabling sensors**

When your headphones are powered on and in an idle state, press and hold the Mic button and the Call © button for more than 4 seconds until you hear "Smart sensors off." Repeat to reactivate.

### Reset Sensors

You may need to reset the sensors if they are not working as expected.

To reset the headset sensors, connect it directly to your computer's USB port, and place it, with the ear cups up, on a flat, non-metallic surface for more than 10 seconds.

# Get Plantronics HUB

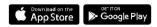

Discover how Plantronics Hub applications bring additional functionality to your headset. Go to <u>plantronics.com/software</u> and download Plantronics Hub to:

- Change language (Plantronics Hub for Windows and Mac only)
- Receive firmware updates (Plantronics Hub for Windows and Mac only)
- · Personalize headset settings
- · Find a lost headset